## **Impossible de retrouver les barres d'outils [Word]**

**Date de dernière mise à jour : 22/02/2014 à 11:16**

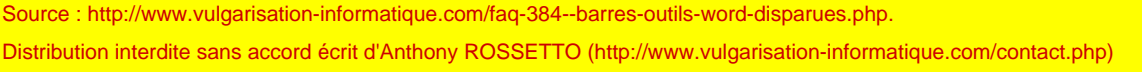

 Il peut arriver que vos barres d'outils soient masquées. Pour les faire réapparaître, suivez cette procédure :

## Cliquez sur le bouton Windows, puis sur **Exécuter** (ou sur les touches **Windows**

 **+ R** et tapez **regedit**. Rendez vous à la clé suivante :**HKEY\_CURRENT\_USER\Software\Microsoft\Office\Votre version d'office\Word**.

Supprimez ensuite la clé nommée **Data**, en cliquant dessus puis en appuyant sur la touche **Suppr** de votre clavier, ou en effectuant un clic avec le bouton droit dessus, puis en sélectionnant **Supprimer**.

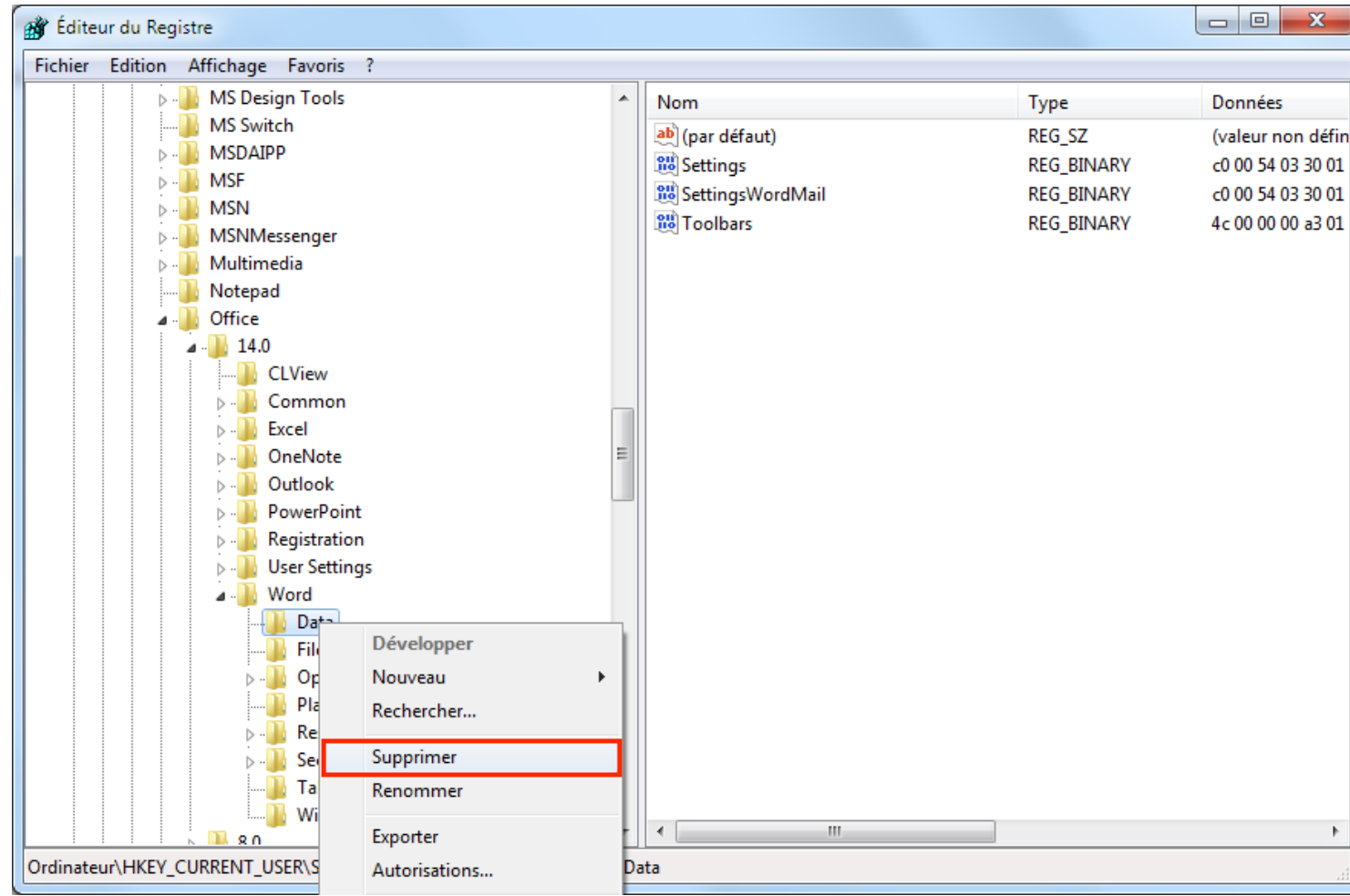

## La clé associée aux données de Word, dans la base de registres

Source : http://www.vulgarisation-informatique.com/faq-384--barres-outils-word-disparues.php. Distribution interdite sans accord écrit d'Anthony ROSSETTO (http://www.vulgarisation-informatique.com/contact.php)